# <span id="page-0-0"></span>**SIEMENS**

## **Startup Procedure and Checklist**

Document No. 155-718 Rev. 1, May, 2002

## **SED2 Variable Frequency Drives**

### **Table of Contents**

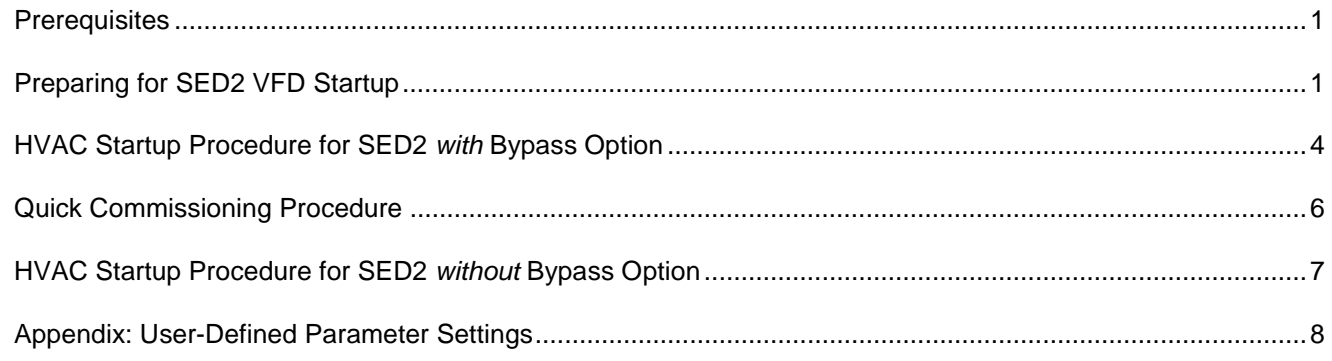

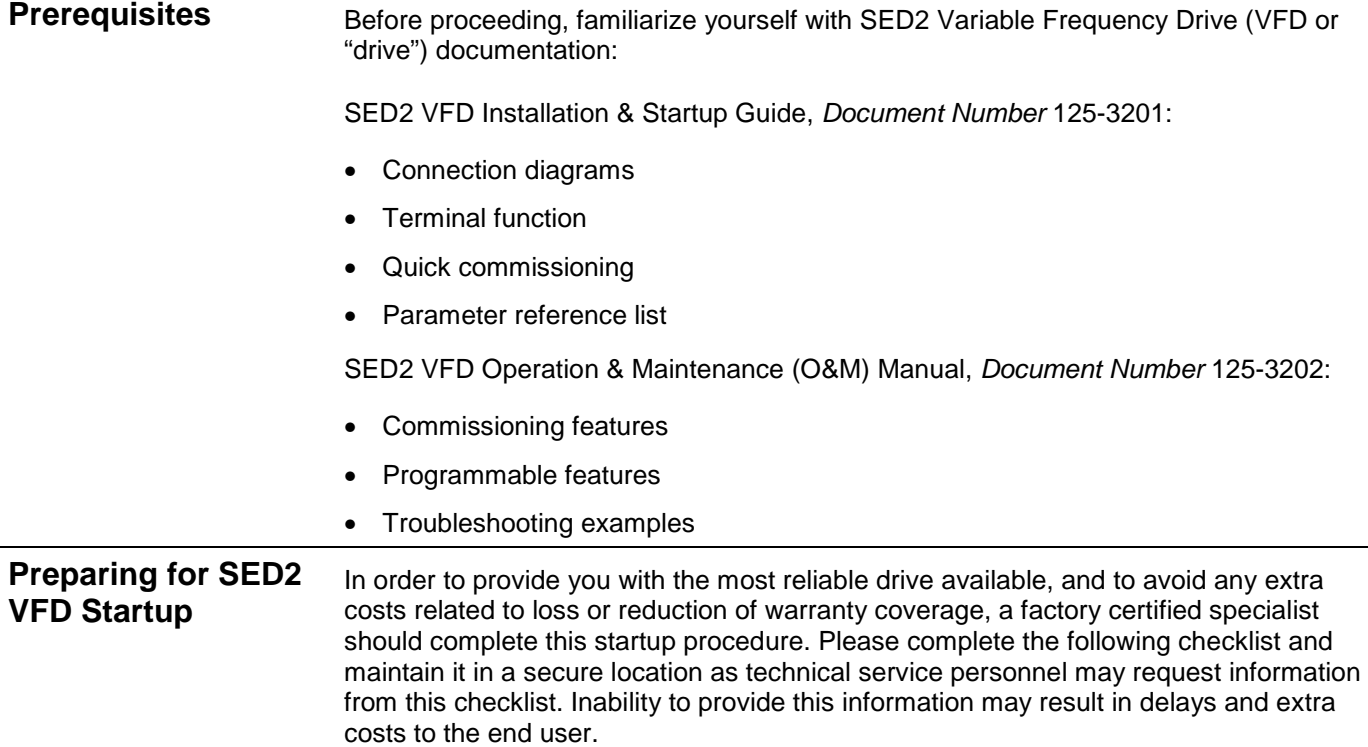

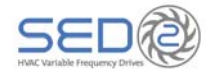

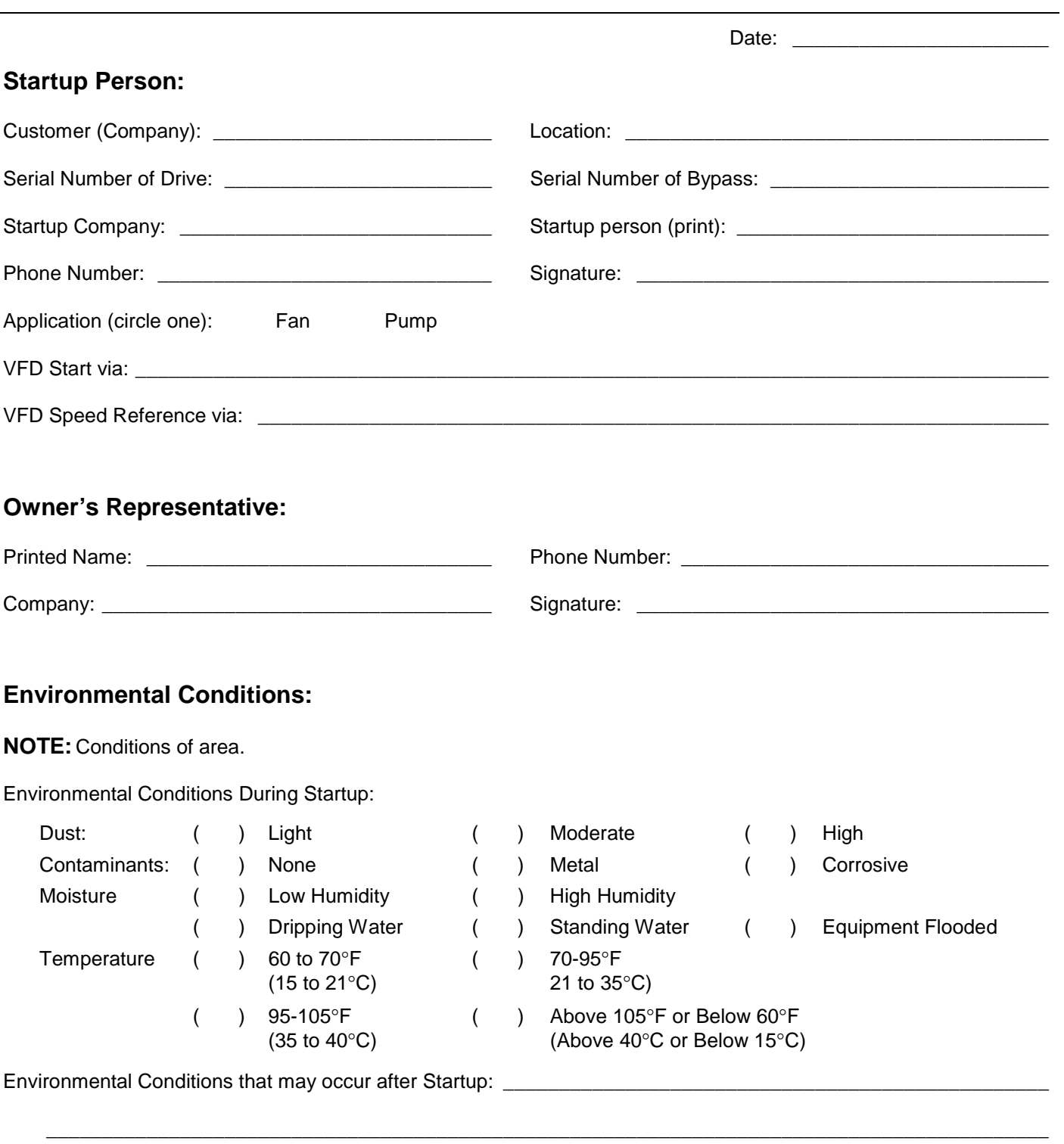

\_\_\_\_\_\_\_\_\_\_\_\_\_\_\_\_\_\_\_\_\_\_\_\_\_\_\_\_\_\_\_\_\_\_\_\_\_\_\_\_\_\_\_\_\_\_\_\_\_\_\_\_\_\_\_\_\_\_\_\_\_\_\_\_\_\_\_\_\_\_\_\_\_\_\_\_\_\_\_\_\_\_\_\_\_\_\_\_\_\_

\_\_\_\_\_\_\_\_\_\_\_\_\_\_\_\_\_\_\_\_\_\_\_\_\_\_\_\_\_\_\_\_\_\_\_\_\_\_\_\_\_\_\_\_\_\_\_\_\_\_\_\_\_\_\_\_\_\_\_\_\_\_\_\_\_\_\_\_\_\_\_\_\_\_\_\_\_\_\_\_\_\_\_\_\_\_\_\_\_\_

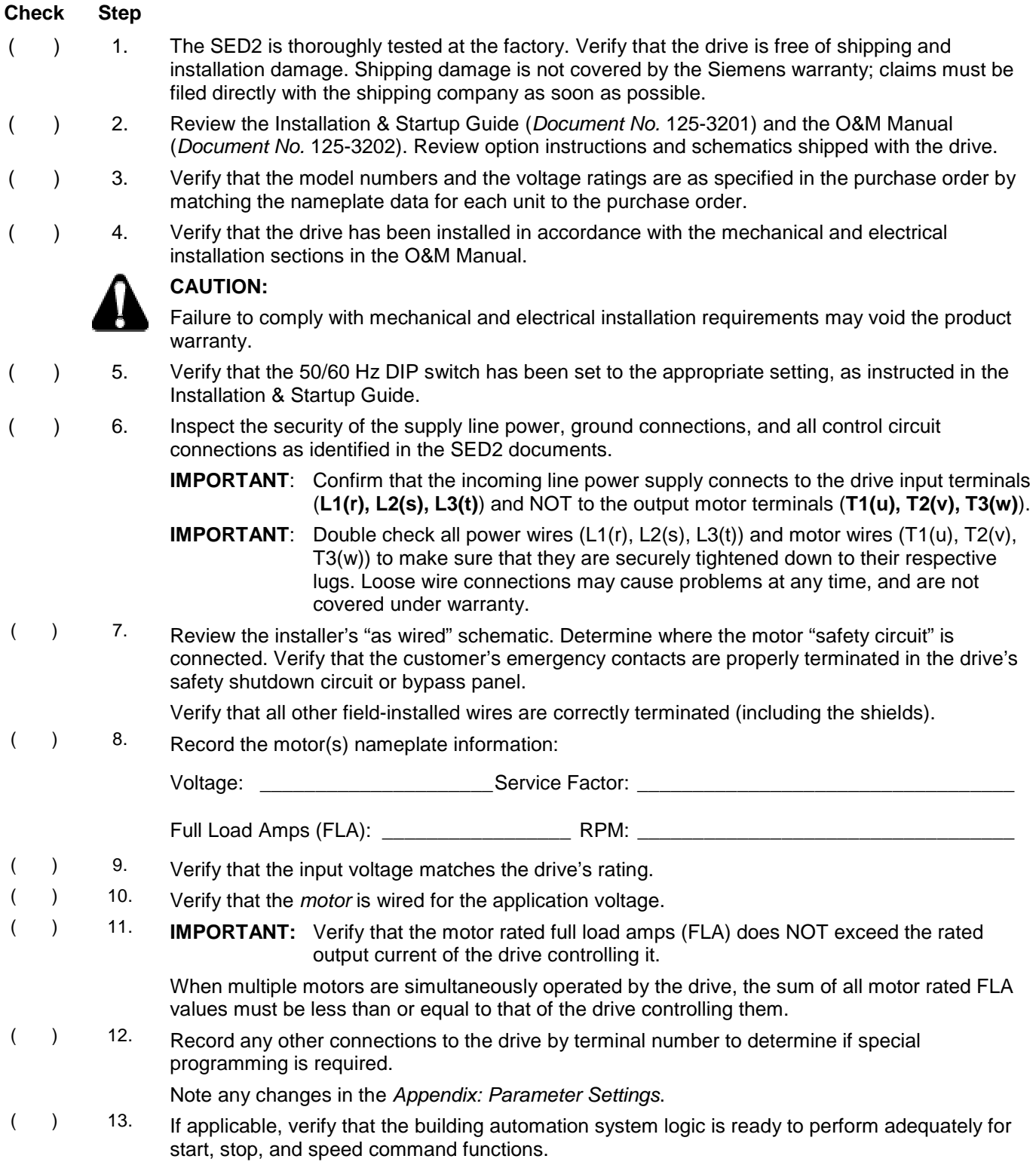

#### **This concludes the preparation process for SED2 VFD startup.**

Keep your Installation & Startup Guide, O&M Manual, option schematics, and any other instructions sent with the drive easily accessible to assist you through the remainder of this startup process.

<span id="page-3-0"></span>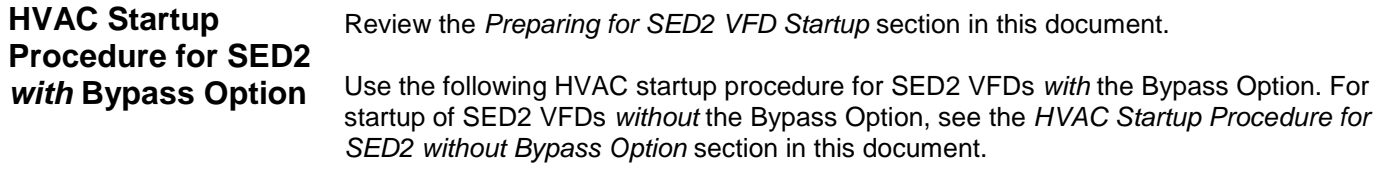

#### **Check Step**

() 1. Verify that the electrical supply power lines connect to the input device and that the motor leads connect to the output terminals of the overload relay. Ensure that all connections are tight; factory connections may come loose during shipment. Set the thermal mechanical overload for the bypass panel to the motor's FLA. ( ) 2. Record all other connections to the bypass cabinet or the VFD and confirm (if applicable) that the building management system logic is ready to perform adequately for start, stop, and speed command functions. ( ) 3. Before applying power, make sure that the following conditions are met: • The DRIVE/OFF/BYPASS switch is **OFF**. • For units with three contactors, the Drive Test ON/OFF switch is **OFF**. ( ) 4. Apply power to the drive and bypass package. Make sure that all three phases are present and that the input voltage is correct for the system being set up. Then move the DRIVE/OFF/BYPASS switch to the **DRIVE** position. At this time, if the display indicates a fault, press  $\mathbb{F}^n$  to reset it. 5. Verify that the drive display is on.  $( 6.$  Press  $\blacksquare$  to access Parameter r0000 and to enter the SED2 programming mode. From here, you can access and change Level 1 parameters using  $\Box$  or  $\nabla$ . Repeatedly press  $\blacktriangle$  to advance to Parameter P0010. Press  $\blacktriangleright$  to access the parameter values level. Press  $\blacktriangle$  to advance to **1**. Press  $\blacktriangleright$  to confirm and save the P0010=1 setting. The Quick Commissioning procedure starts. See the Quick Commissioning Procedure section in this document for details. On completion of the Quick Commissioning procedure, continue with Step 7.  $( )$  7. Press  $\boxed{\phantom{a}}$  and then  $\boxed{\phantom{a}}$  to return to the drive operating mode. (green start the Drive, press  $\frac{Hand}{H}$  and then  $\Box$  (green start key). The drive will ramp up to "10 HZ". Verify that the direction of motor rotation is correct. **NOTE:** If the direction of motor rotation is wrong, turn the DRIVE/OFF/BYPASS switch to **OFF**; and turn Power Off! Wait for 5 minutes.

Swap wires on the motor terminals (**T1(u), T2(v)**) or on the output terminals of the motor overload relay. Tighten the terminal lugs, reapply power, turn DRIVE/OFF/BYPASS switch to **DRIVE**; and recheck the direction of motor rotation.

- ( ) 9. With correct motor rotation, manually run the drive throughout its entire operating range while observing operation.
	- If the drive trips on over-current during acceleration adjust the acceleration time rate via Parameter P1120.
	- If the drive trips on over-voltage during deceleration, adjust the deceleration time rate via Parameter P1121.
	- If excessive vibration of the driven load is noted at specific input frequencies, use Skip Frequency Parameters P1091 through P1094 to eliminate this vibration.
- $($ ) 10. Determine whether the remote speed reference is a 0 to 10 Vdc or a 4 to 20 mA signal. Connect signal wires and place analog input DIP Switch in the appropriate position.
- ( ) 11. Check the signal for proper polarity. Observe if the remote speed command can achieve the minimum and maximum speeds desired. If not, scale as required.
	- ( ) 12. Set the DRIVE/OFF/BYPASS switch to **OFF**. When the drive is in the run mode, it will coast to a stop.

For units with three contactors, set the Drive Test ON/OFF switch to **ON**. Verify that the drive input contactor energizes.

- ( ) 13. Make additional drive application parameter settings as required, and record them in Appendix: Parameter Settings.
	- ( ) 14. **BYPASS TEST**—Be prepared to monitor rotation of the motor in bypass operation. "Bump" the DRIVE/OFF/BYPASS switch to **BYPASS** and then quickly back to **OFF**. Check the motor rotation.

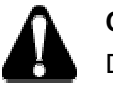

#### **CAUTION:**

Do NOT allow the motor to operate in bypass mode unless the motor rotation is correct.

() 15. If motor rotation in bypass mode is correct, skip to the next step.

If motor rotation in bypass mode is NOT correct, check the following and perform as described:

- Turn OFF the incoming power feed to the drive. Since the correct rotation in drive mode was previously established, do not change any output wires at motor.
- Instead, verify that power to the input device is OFF. Swap **L1** & **L2** on the input side of the circuit breaker/disconnect switch. This will affect rotation in the bypass operation only. Once connections are complete and tight, reapply incoming power and repeat Step 14 to recheck the rotation direction.

#### ( ) 16. **Verify that running at full speed will NOT damage the system.**

Run the motor in bypass by turning the DRIVE/OFF/BYPASS switch to **BYPASS**.

Record all the phase voltages and currents at this time.

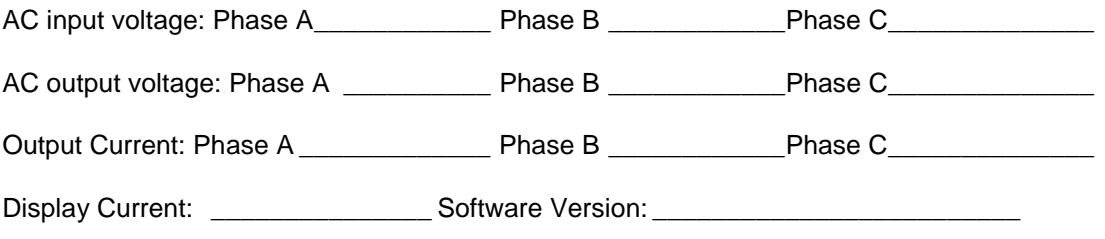

( ) 17. Turn the DRIVE/OFF/BYPASS switch to **DRIVE** and set panel to auto start/stop. Check speed references from application specific devices for appropriate operation.

#### **This completes the startup procedure for the SED2 VFD with Bypass Option.**

Siemens Building Technologies, Inc. **Page 5**

#### **[Quick Commissioning Procedure](#page-0-0)**

<span id="page-5-0"></span>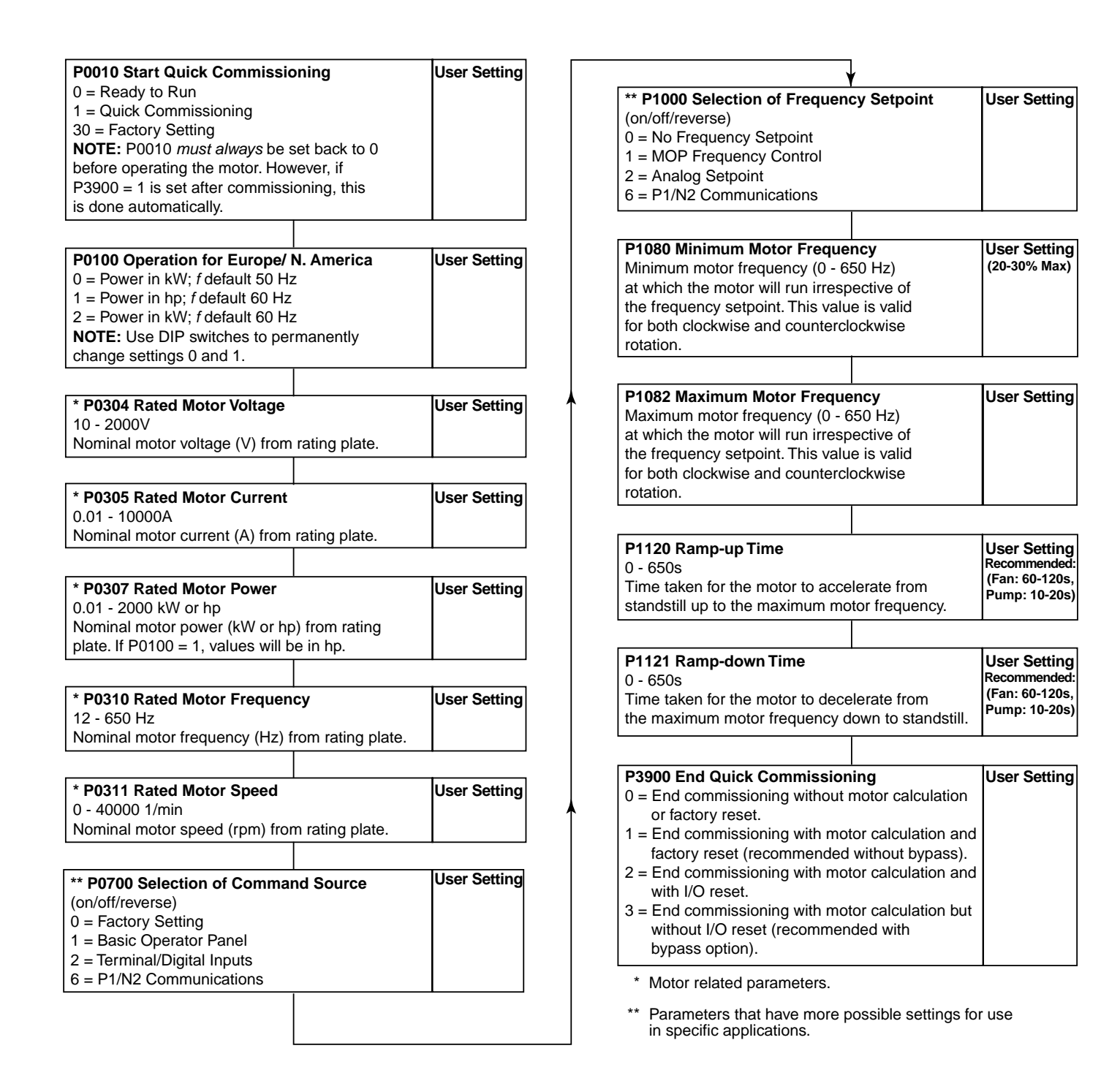

<span id="page-6-0"></span>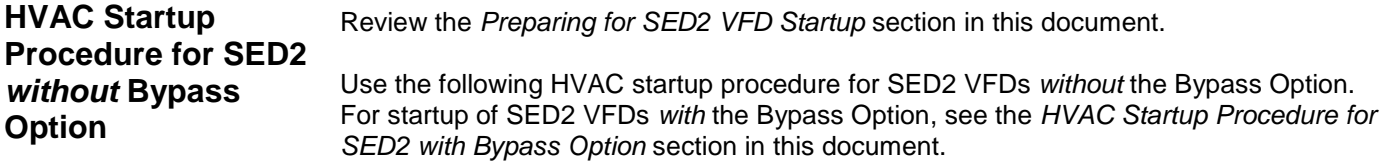

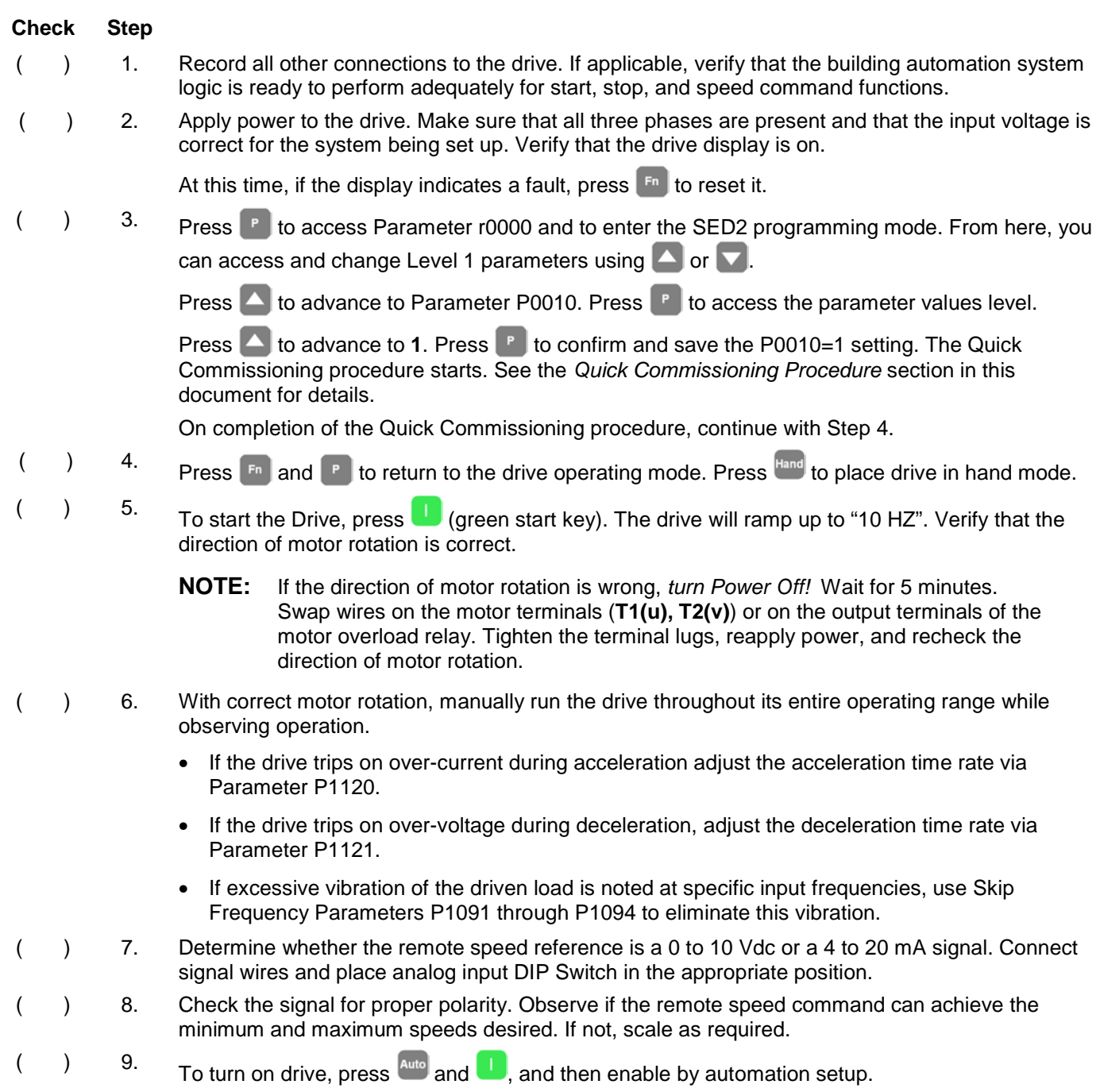

#### **This completes the startup procedure for the SED2 VFD without Bypass Option.**

#### <span id="page-7-0"></span>**[Appendix: User-Defined Parameter Settings](#page-0-0)**

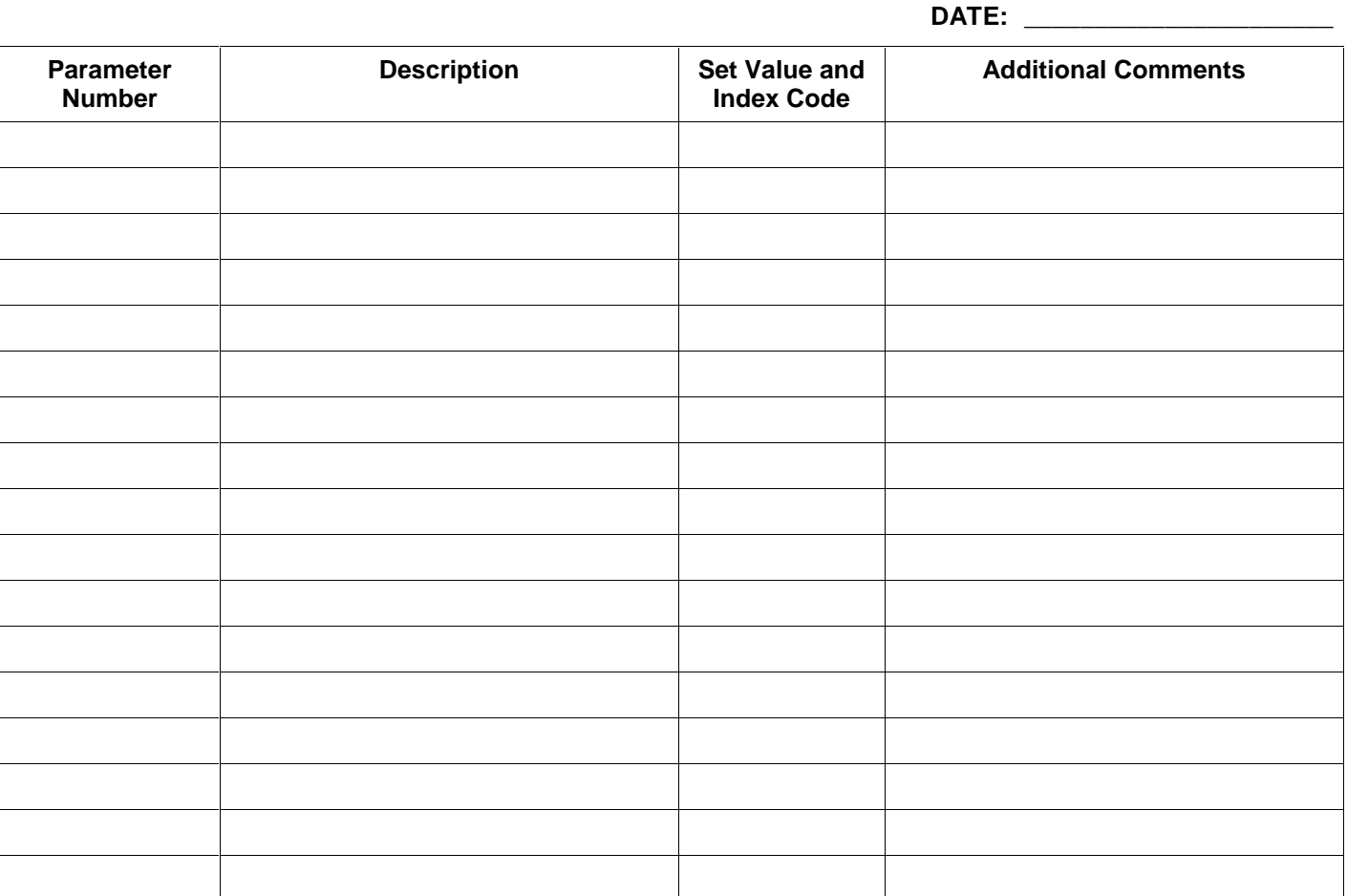

**Additional Comments/Remarks: \_\_\_\_\_\_\_\_\_\_\_\_\_\_\_\_\_\_\_\_\_\_\_\_\_\_\_\_\_\_\_\_\_\_\_\_\_\_\_\_\_\_\_\_\_\_\_\_\_\_\_\_\_\_\_\_\_\_\_\_\_\_\_\_\_\_** 

**Signature:** \_\_\_\_\_\_\_\_\_\_\_\_\_\_\_\_\_\_\_\_\_\_\_\_\_\_\_\_\_\_\_\_\_\_\_\_\_\_\_ **Date:** \_\_\_\_\_\_\_\_\_\_\_\_\_\_\_\_\_\_\_\_\_\_\_\_\_\_\_\_\_\_\_\_\_\_\_\_

Information in this publication is based on current specifications. The company reserves the right to make changes in specifications and models as design improvements are introduced. Other product or company names mentioned herein may be the trademarks of their respective owners. © 2002 Siemens Building Technologies, Inc.

 $\overline{\phantom{a}}$  , and the set of the set of the set of the set of the set of the set of the set of the set of the set of the set of the set of the set of the set of the set of the set of the set of the set of the set of the s

 $\overline{\phantom{a}}$  , and the set of the set of the set of the set of the set of the set of the set of the set of the set of the set of the set of the set of the set of the set of the set of the set of the set of the set of the s

\_\_\_\_\_\_\_\_\_\_\_\_\_\_\_\_\_\_\_\_\_\_\_\_\_\_\_\_\_\_\_\_\_\_\_\_\_\_\_\_\_\_\_\_\_\_\_\_\_\_\_\_\_\_\_\_\_\_\_\_\_\_\_\_\_\_\_\_\_\_\_\_\_\_\_\_\_\_\_\_\_\_\_\_\_\_\_\_\_\_\_\_\_

**Siemens Building Technologies, Inc.**  1000 Deerfield Parkway Buffalo Grove, IL 60089-4513 U.S.A.

Your feedback is important to us. If you have comments about this document, please send them to technical.editor@sbt.siemens.com

Document No. 155-718 Printed in the U.S.A. **Page 8**